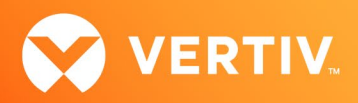

# Vertiv™ Avocent® HMX 8000 High Performance KVM Extender System

Release Notes

# VERSION 4.02, APRIL 1, 2021

# Release Notes Section Outline

- 1. Upgrade Instructions
- 2. Package Version Information
- 3. Features and Enhancements
- 4. Resolved Issues
- 5. Known Issues

# 1. Upgrade Instructions

#### NOTE: For additional product information, please refer to the Avocent® HMX High Performance KVM Extender System Next Generation Installer/User Guide and the Avocent® HMX Advanced Manager Installer/User Guide.

Transmitters and receivers are flash upgradable at any time to ensure that your system is running the most current version available. If your system is running the most current firmware version and is managed by the Avocent® HMX Advanced Manager software, then that same version must be used across all units in your system. Firmware versions can be mixed in configurations not using the Advanced Manager software, but it is always recommended to use the most current version. The Advanced Manager software On-Board Web Interface (OBWI) provides a central location for you to perform a firmware upgrade on any linked unit.

To upgrade the firmware on the Avocent® HMX Advanced Manager server:

- 1. In the user interface (OBWI) of the Avocent® HMX Advanced Manager server, or the primary server, select *Dashboard- Settings- Managers* and ensure that the Require Authentication radio button is set to No. If it is not set to No, change it and click *Save*.
- 2. Select *Dashboard- Backups* and ensure the backup option to Download to your computer is selected. Click *Backup Now*.
- 3. Using the Avocent® HMX Advanced Manager software server, verify that all transmitters and receivers are connected and online.
- 4. Navigate to *Dashboard- Updates* and browse to the location of the software update file.
- 5. Select the file and click *Open*.
- 6. Click *Upload*. Do not restart or turn the Avocent® HMX Advanced Manager software server off until the upgrade is complete.
- 7. After the upgrade is complete, click *Restart Now*.
	- NOTE: While the update is applied, the primary server temporarily loses communication. During this time, the backup server acts as the primary server. You are redirected to the backup server's web interface and automatically logged in. When the primary server becomes available, you are redirected back to that web interface.
- 8. If you have an Avocent® HMX Advanced Manager backup server, repeat the steps above to upgrade the backup server. Then, proceed to the next step.
- 9. The upgrade should now be complete. To verify, select *Dashboard- Settings- Managers* on the primary Avocent® HMX Advanced Manager software server and confirm both servers are upgraded and synchronized.

To upgrade the firmware on the transmitters and receivers:

1. In the user interface (OBWI) of the Avocent® HMX Advanced Manager server, select *Dashboard- Updates*.

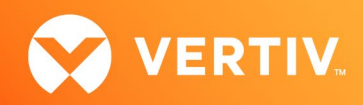

- 2. In the Upload new TX/RX Firmware section, click *Browse*.
- 3. Select the firmware file and click *Open*.
- 4. Click *Upload*.
- 5. For each transmitter and receiver to be upgraded, select the corresponding checkbox.

-or-

Select the Upgrade All checkbox.

6. Click *Upgrade Selected Transmitters*. -or-

Click *Upgrade Selected Receivers*.

# 2. Package Version Information

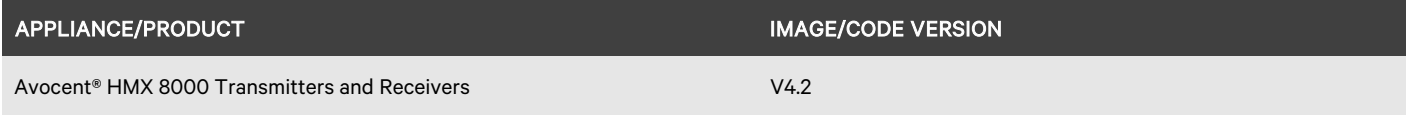

#### 3. Features and Enhancements

This version of the Avocent® HMX 8000 high performance KVM extender system adds the following features and enhancements:

#### NOTE: This release requires Avocent® HMX Advanced Manager software version 4.12 or higher.

- Adds support for 10-bit color and HDR:
	- Supports video signals with color formats using 10-bits per color (bpc) as well as the standard 8-bpc. The following dynamic ranges are supported:
		- SDR8: Uses 8-bpc (24-bits in total, per pixel) as supported across the range of the Avocent® HMX high performance KVM extender system
		- SDR10: Uses 10-bpc (30-bits total) in order to define a wider color gamut
		- HDR10: Uses 10-bpc to define a wider color gamut and benefits from ST2084 dynamic range mastering and BT.2020 colorimetry support
- Adds support for full touch-screen control for touch-screens not needing proprietary drivers:
	- A floating, semi-transparent icon may be positioned anywhere on screen to launch the On-screen Display (OSD) in point-to-point, basic matrix or Avocent® HMX Advanced Manager control
	- An on-screen keyboard is available
	- Single touch-screen operation takes effect as soon as the USB link is made between the screen and the Avocent® HMX receiver NOTE: If installing two touch-screens, ensure the receiver knows which screen to correctly attribute to each USB input.
- Adds support for basic matrix operation:
	- Although most Avocent® HMX high performance KVM extender systems are organized and managed by a central Avocent® HMX Advanced Manager server, you may now create small networks of HMX extenders in a matrix arrangement (for example, multiple transmitters and receivers that freely cross-connect)

NOTE: While this connection method works well for a small number of transmitters and receivers, it becomes more difficult to manage as additional units are attached. The maximum number of transmitter sources that may be made available to any receiver is 16.

- Adds support for local feed-through at the receiver:
	- Avocent® HMX 8000 high performance receivers may be configured to support a local link to a separate host computer via a dedicated transmitter (in addition to the main link to the network)
	- In this scenario, the locally linked computer remains completely isolated from the main network:
		- Ensure the IP port used for the local link is not allocated an IP address

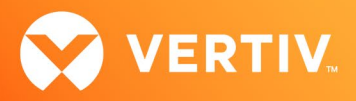

- The local link connection to the transmitter must use the same type of port as the main network connection (both SFP or CAT x, for example)
- Adds a new option in the USB filtering tool that allows blocking of mass storage devices ("No USB mass storage" feature):
	- This option prevents the use of USB mass storage devices on the receiver unit
	- This option is particularly useful when smart card readers need to be used for security purposes, but the use of a USB drive needs to be prevented

#### 4. Resolved Issues

- Added workaround for error in the EDID of an LG Ultrawide 38UC99 monitor (3840 x 1660) which did not display video unless active sync was enabled
- Resolved issue where rebooting the Avocent® HMX Advanced Manager caused temporary loss of a channel connection
- Resolved issue where, in point-to-point mode, enabling or disabling the receiver's USB setting had no immediate effect on the current channel and required either a reboot or deleting/re-adding the USB connection on the preset
- Resolved issue where the Video Mirroring feature did not support DisplayPort audio

#### 5. Known Issues

The following issues apply to the Avocent® HMX 8000 high performance KVM extender system.

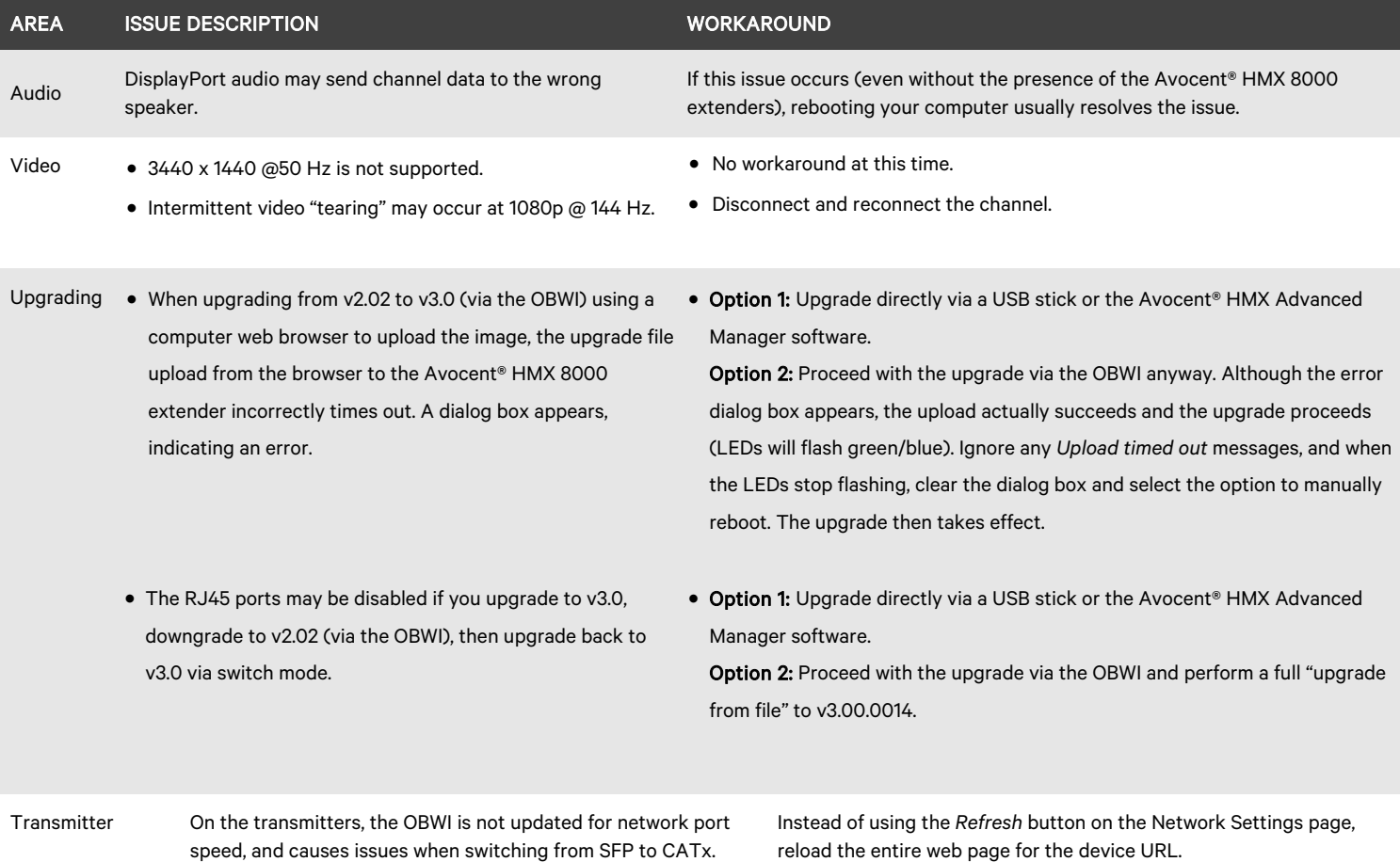

© 2021 Vertiv Group Corp. All rights reserved. Vertiv™ and the Vertiv logo are trademarks or registered trademarks of Vertiv Group Corp. All other names and logos referred to are trade names, trademarks or registered trademarks of their respective owners. While every precaution has been taken to ensure accuracy and completeness here, Vertiv Group Corp. assumes no responsibility, and disclaims all liability, for damages resulting from use of this information or for any errors or omissions. Specifications, rebates and other promotional offers are subject to change at Vertiv's sole discretion upon notice.